# **BMW Navigator V - Tipps**

# **Inhalt**

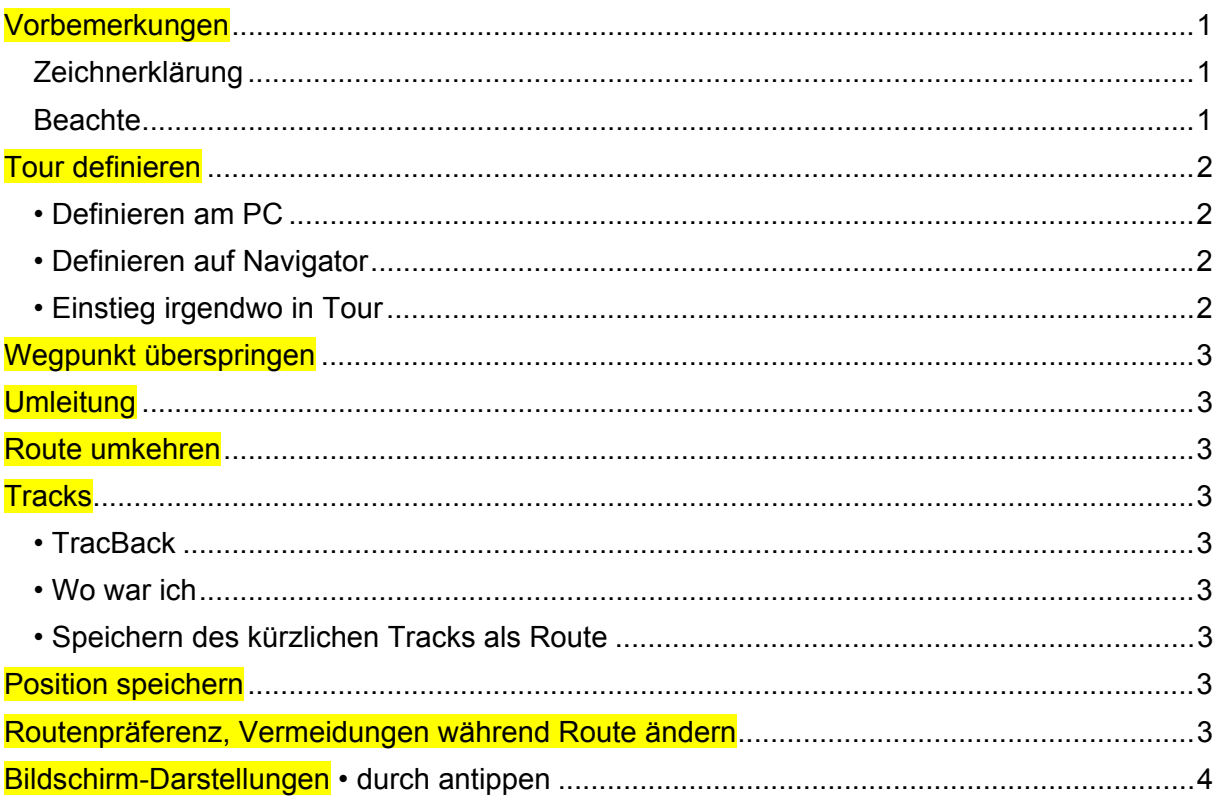

# **Vorbemerkungen**

Basecamp Einführung: www.judweggis.ch/pdf/Garmin-Basecamp\_Einfuehrung.pdf

# **Zeichnerklärung**

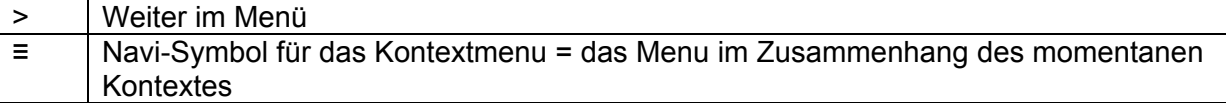

# **Beachte**

- Wählt man als (Zwischen-) Ziel eine Stadt an, so führt die Route ins Zentrum. Lösungen:
	- o In Nähe der Stadt "Wegpunkt überspringen"
	- o (Zwischen-) Ziel auf Karte definieren: Stadt-Umfahrungsstrasse anwählen
- Routen-Präferenz: Kürzere Zeit, Kurvenreiche Strassen, Luftlinie, Kürzere Strecke
- Vermeidungen
- Bei Neuberechnungen am besten immer die Route auf der Karte kontrollieren.
- Die offizielle Bedienungsanleitung ist auf dem Navigator zu finden: Apps > Hilfe oder http://www.bmw-motorrad.de > Services > Bedienungsanleitungen für Zubehör.

# **Tour definieren**

Im Gegensatz zu früheren Geräten gilt das Folgende auch für Rundtouren.

#### **• Definieren am PC**

- Vorteilshaft mittels Basecamp Tour definieren und Route exportieren, resp. "An Gerät senden" auf Navigator - der Speicherort kann gewählt werden. Daten können auch mittels Drag&Drop kopiert werden, zB in die SD-Karte. Von der Route unabhängige Wegpunkte mit Drag&Drop auf Gerät ziehen oder "An Gerät senden" direkt in Nav-Speicher.So landen sie direkt in den Favoriten. Im Moment leider keine andere Möglichkeit.
- Wegpunkte "Alarm bei Ankunft" werden auf der Route als Zwischenziele angefahren und als Fähnchen angezeigt.
- "Shaping Points", in Basecamp "ohne Alarm bei Ankuft" werden auf der Route nicht angezeigt – sie dienen lediglich der Streckenführung.
- Importieren in Navigator Apps > Routenplanung > ≡ > Importieren: Gewünschte Route(n) auswählen resp Wegpunkte via Favoriten > ≡ > Importieren
- WP's in Basecamp auf den Navigator schieben, so landen sie direkt in den Favoriten.

#### **• Definieren auf Navigator**

Vorbemerkung zu "Suche bei": Diese Funktion ermöglicht eine Auswahl oder Kartenausschnitt in der Nàhe von einer Stadt – eben Suche bei dieser Stadt.

#### *"Routenplanung" (Start irgendwo, ohne Zeitplanung)*

Leider gibt es auf diese Art kein "Suche bei"

- Apps > Routenplanung > Neue Route
- Startort wählen, dann mit "+" weitere Punkte definieren.
- So erstellte Routen können, gleich wie von Basecamp erzeugte Routen, durch "Importieren" solange aufgerufen werden, bis sie gelöscht werden.

#### *"Zieleingabe" (Start aktueller Standort, jetzt aktive Route)*

Beachte: Es sind nur "richtige Wegpunkte" möglich – keine "Shaping Points". Anstelle "Zieleingabe" ist das Ziel auch via "Karte" möglich, wobei so kein "Suche bei" möglich ist.

Die Route ist erweiterbar mit dem Eingeben von weiteren Punkten. Bei "Los" kommt die Rückfrage, ob der soeben definierte Punkt ein neues Ziel sein soll – oder aber der bestehenden Route hinzugefügt werden soll. Die einzelnen Punkte können noch von Hand verschoben werden.

Die Route kann für späteren Gebrauch gespeichert und dann auch bearbeitet werden: Apps > Routenplanung > Akive Route > ≡ > Speichern.

#### **• Einstieg irgendwo in Tour**

Vorher definierte Wegpunkte werden nach "Los" angezeigt für die Auswahl des Einsprungpunktes auf der Route. Wenn Start und Ziel gleich sind (zB bei Rundtour), so erscheint dieser Punkt eben am Anfang (Start) und Ende (Ziel) der Liste. Im Zweifelsfall kann explizite der erste Punkt in der Liste ausgewählt werden. So merkt der Navigator, dass es nicht das Ende, sondern der Start der Route ist. So ist es unabhängig von der Genauigkeit des GPS – im Gegensatz zu früheren Geräten, bei denen oft nach dem Starten der Route die Meldung kam "Sie sind am Ziel angekommen".

Wo ist die Grenze, was ist das Kriterium, dass der Navigator automatisch hinführt zur Route? (Mein Test ergab ca 450 m – ab da wurde ich hingeführt).

Falls kein guter Wegpunkt als Einstiegsort vorhanden ist, dann ist auch eine Möglichkeit, die Route anzeigen zu lassen und einen gewünschten Einstiegsort anzutippen, dann Los... dann

"der Route hinzufügen" Wenn "Neues Ziel" angewählt wurde, dann die Route am Einstiegsort neu starten.

#### **Wegpunkt überspringen**

→ Das heisst: Der nächste Fähnchen-Wegpunkt (Basecamp: "Alarm bei Ankunft") ist nicht zwingend.

Achtung: Sogenannte "Shaping Points", das sind Wegpunkte ohne Fähnchen (Basecamp: "Ohne Alarm bei Ankunft"), werden nicht gelöscht – diese werden weiterhin angefahren.

#### **Umleitung**

Routen-Anzeige > ≡ > Umleitung

→ Das Gerät erstellt eine Umleitung um die nächsten 0,8 km (0,5 Meilen) der aktuellen Route. Dabei werden die nächstgelegenen, möglichen Straßen verwendet.

#### **Route umkehren**

Ich habe noch keine gute Lösung. Darum erstelle ich beide Richtungen in Basecamp und nehme beide Richtungen mit auf die Reise. Wünschenwert, dass diese Möglichkeit per Knopfdruck ermöglicht wird.

# **Tracks**

#### **• TracBack**

Apps > TracBack … Los Die TracBack-Funktion zeichnet einen Track der letzten Strecke auf. Dem letzten Standort zurück zum Ausgangspunkt folgen.

**• Wo war ich** Apps > Wo war ich? … nach Datum

#### **• Speichern des kürzlichen Tracks als Route**

Apps > Tracks >  $\equiv$  > als Track oder als Route speichern

#### **Position speichern**

Folgende Positionen werden in Favoriten gespeichert.

- Aktuelle Position: Tipp in Karte auf Fahrzeugsymbol, oder "Wo bin ich"; Speichern
- Irgendeine Position: Tipp in Karte auf Position > Tipp Infofeld > ≡ > Speichern

Parkposition: Wenn das Gerät von der Stromversorgung getrennt wird, während es eingeschaltet ist, wird die aktuelle Position als Parkplatz gespeichert. Parkposition suchen: Apps > Parkposition: Los…

#### **Routenpräferenz, Vermeidungen während Route ändern**

- Änderungen vornehmen. Endziel aus "Küzlich" auswählen und Route neu starten
- Oder (vorher) Motorrad/Auto andere Profile definieren. So kann jeweils zwischen diesen Profilen während Route umgeschaltet werden – es findet eine Neuberechnung statt. Profilanderung auf dem Startbildschirm durch Antippen des Fahrzeuges.

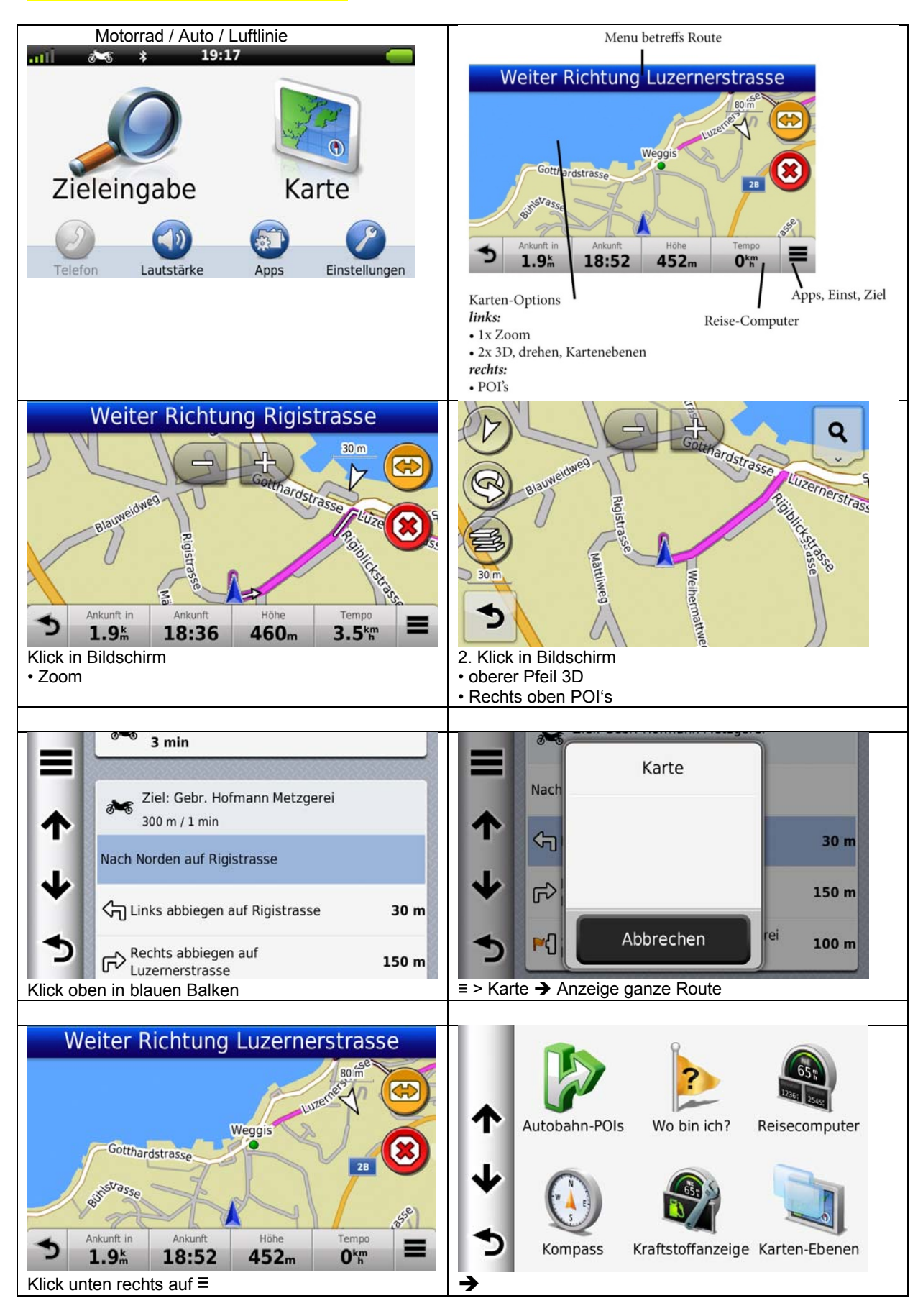

# **Bildschirm‐Darstellungen • durch antippen**